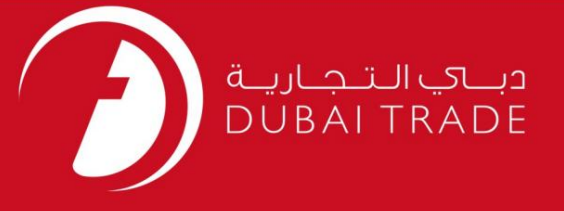

# تمدید PAC)دسترسی دائم خدما ت الکترونیک جافزا کار ت) دفترچه راهنمای کاربر

اطلاعات حق چاپ

حق چاپ 2009 ©توسط تجارت دبی. تمامی حقوق محفوظ است این سند و تمامی پیوست های ذکر شده در آن متعلق به تجارت دبی می باشد. این سند فقط باید توسط اشخاص مجاز توسط تجارت دبی به منظور انجام تعهدات خود تحت یک قرارداد خاص با تجارت دبی مورد استفاده قرار گیرد. کپی، چاپ، افشای غیرمجاز این سند به شخص ثالث و ارسال این سند به هر مقصد دیگر توسط هر رسانه ای، اقدامی غیرقانونی و موجب اقدامات قانونی مناسب می شود.

#### اعلان سند کنترل

این یک سند کنترل شده است. دسترسی غیرمجاز، کپی کردن، تکثیر و استفاده برای هدفی غیر از آنچه که در نظر گرفته شده است، ممنوع است. این سند در رسانه های الکترونیکی نگهداری می شود. هر کپی سختی از آن کنترل نشده است و ممکن است آخرین نسخه نباشد. از آخرین نسخه موجود با DUBAI TRADEمطمئن شوید.

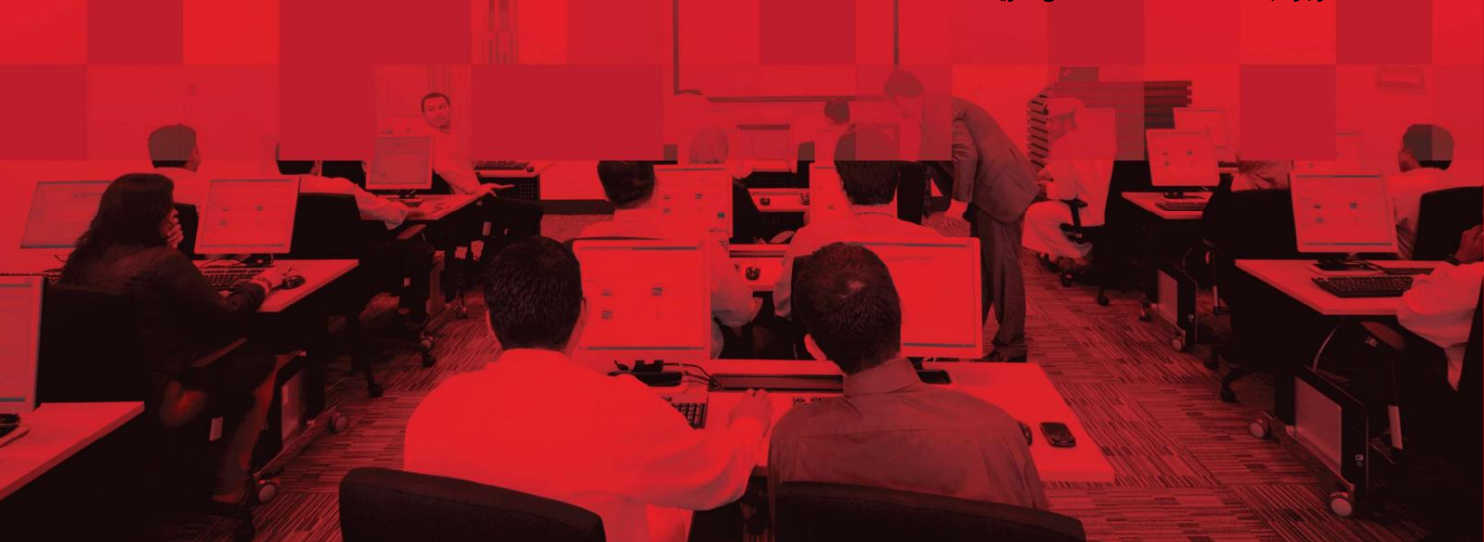

### جزئیات سند

#### اطلاعات سند

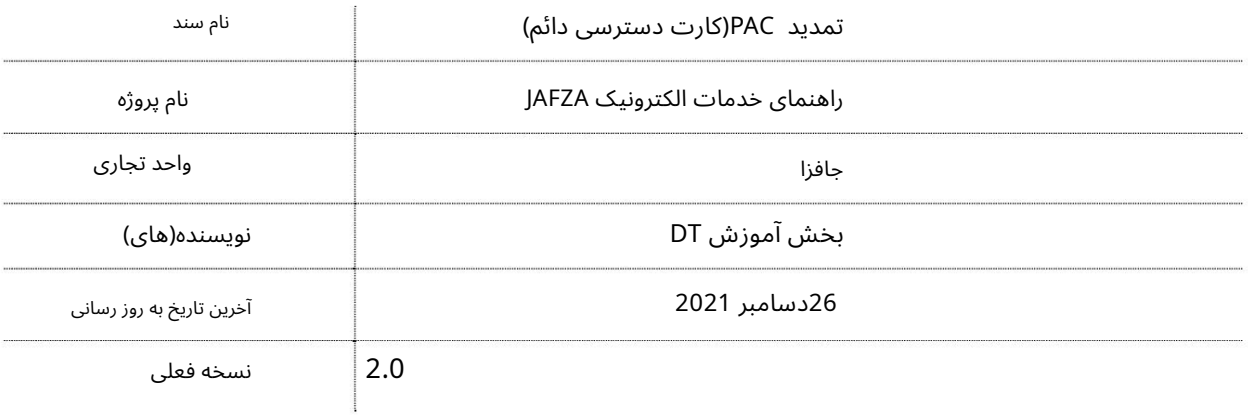

### تاریخچه ویرایشهای

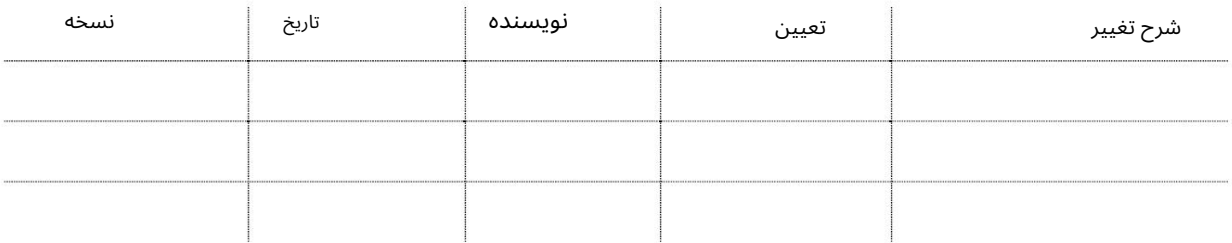

### تاریخچه تایید

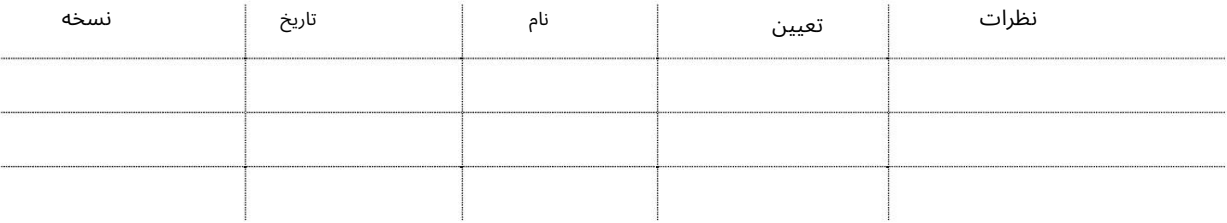

#### توزیع

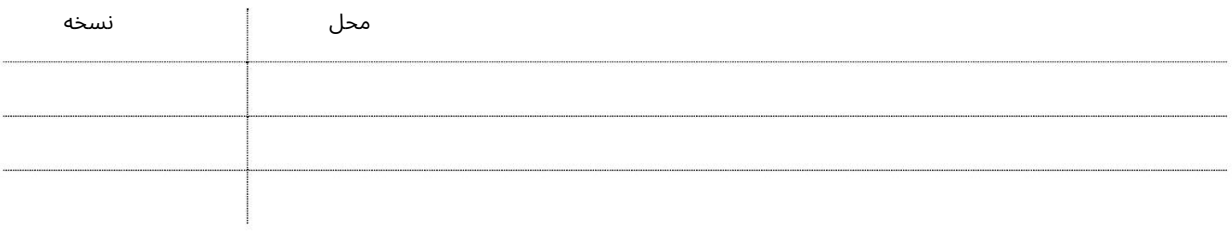

این سرویس برای ارسال درخواست تمدید کارت دسترسی دائم برای کارمندی است که توسط AFZAJحمایت مالی نمی شود. از این سرویس برای تمدید PACهایی استفاده می شود که قرار است تمدید شوند.

جهت یابی:

.1ورود به دبی تجارت

2.از منوی سمت چپ به Access and Identity Cardsبروید

برویدRenew PAC - Approval بهPermanent Access Card (PAC) بروید

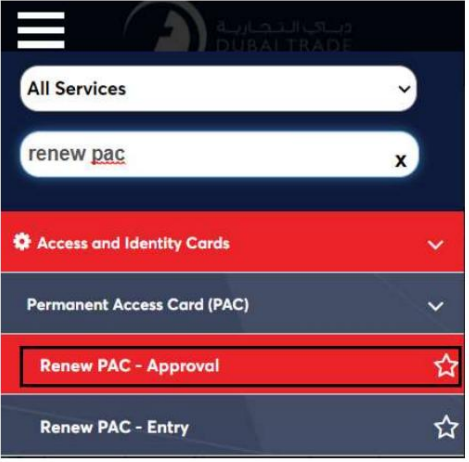

4صفحه زیر نمایش داده می شود که در آن می توانید SRرا مشاهده یا جستجو کنید.

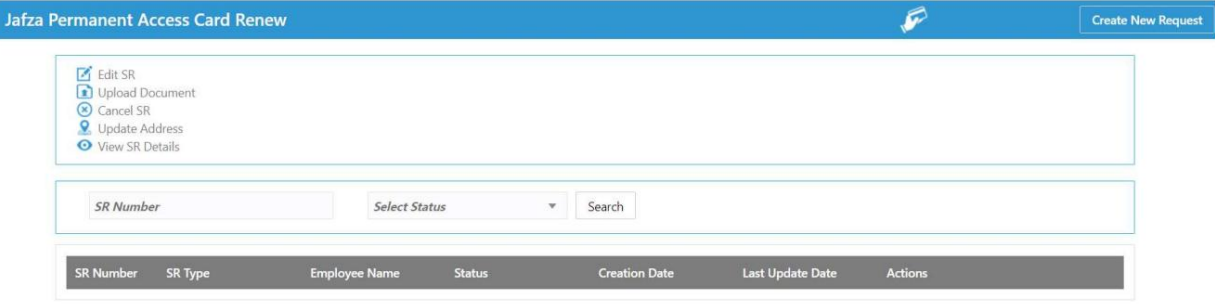

5.رو ی ایجاد درخواست جدید کلیک کنید

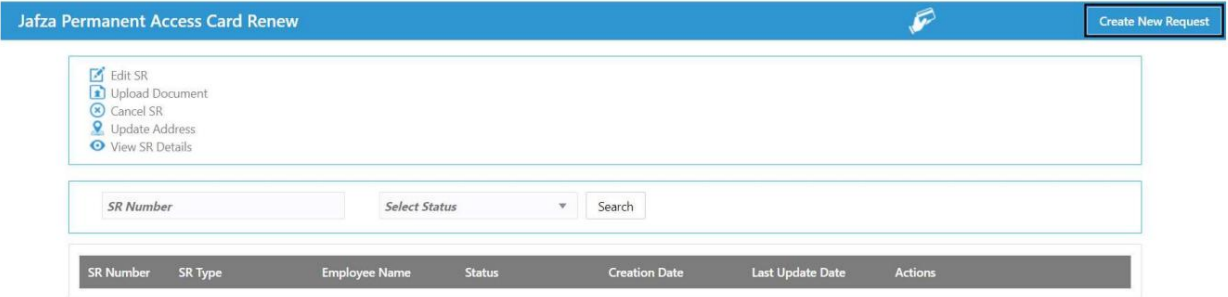

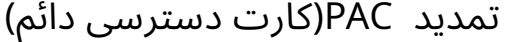

.6جزئیات را وارد کنید، Courier detailsو روی Save and Continueكلیک کنید

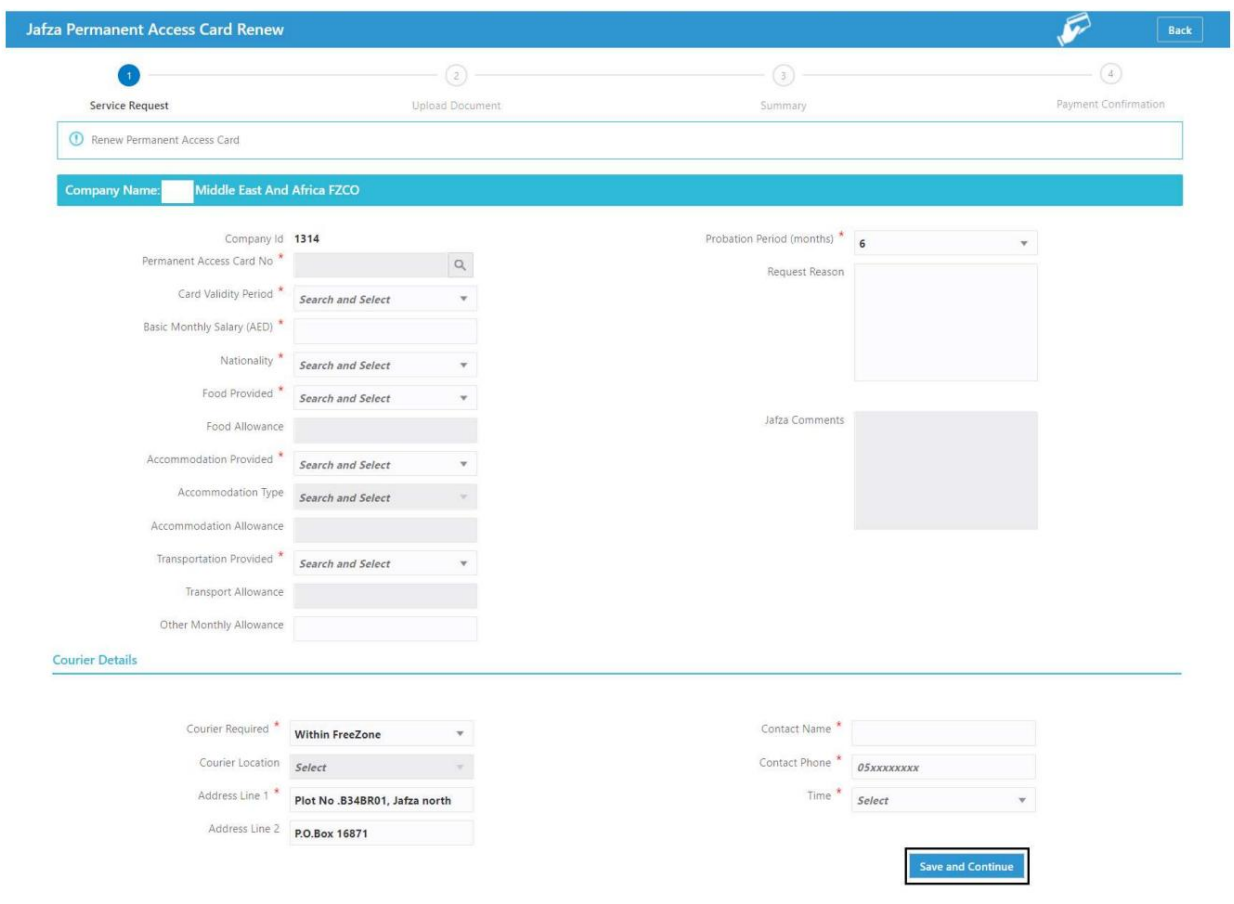

7اسناد مورد نیاز را آپلود کنید و روی Continue and Reviewکلیک کنید.

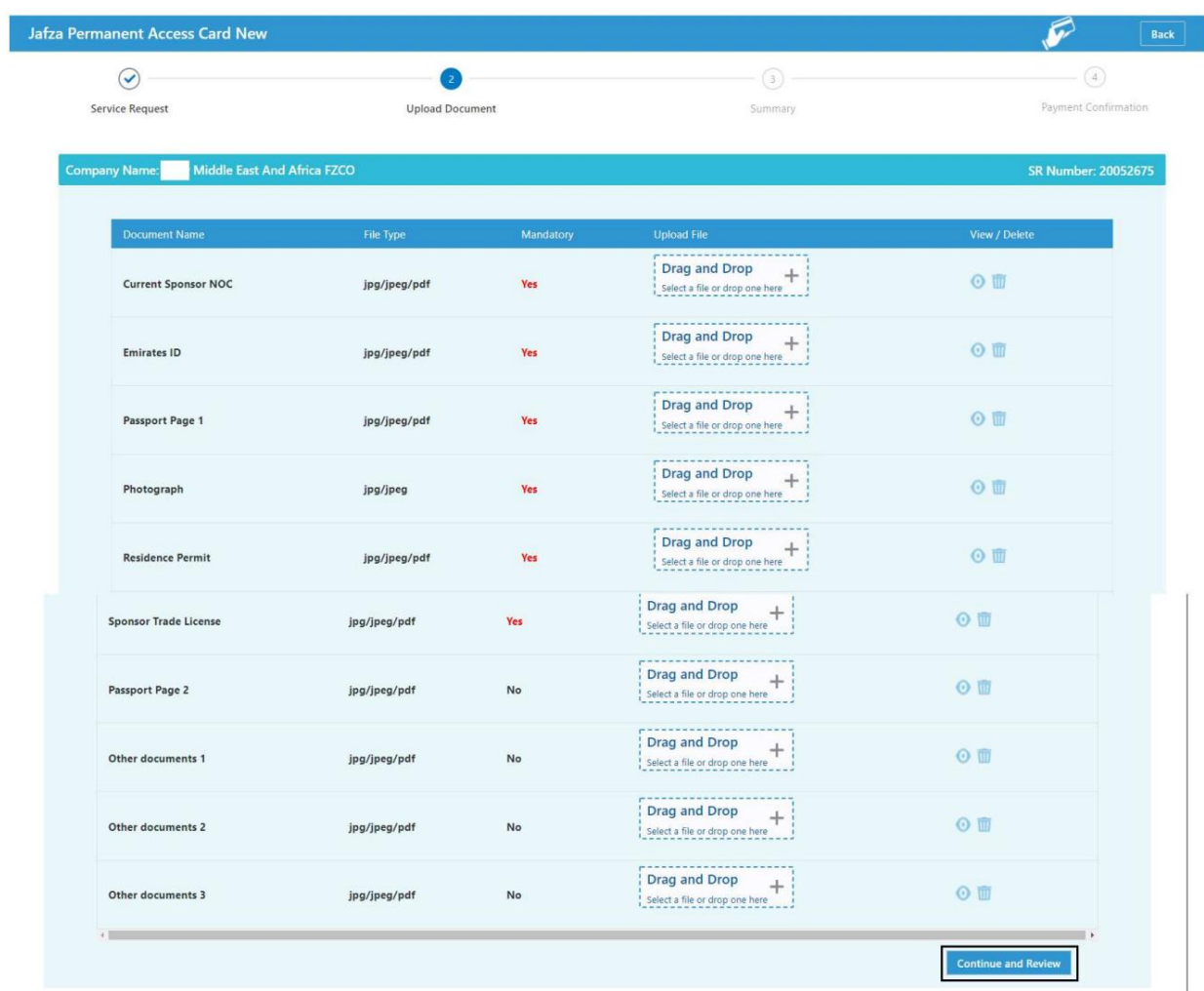

8.جزئیات را مرور کنید و روی Confirm and Continueکلیک کنید

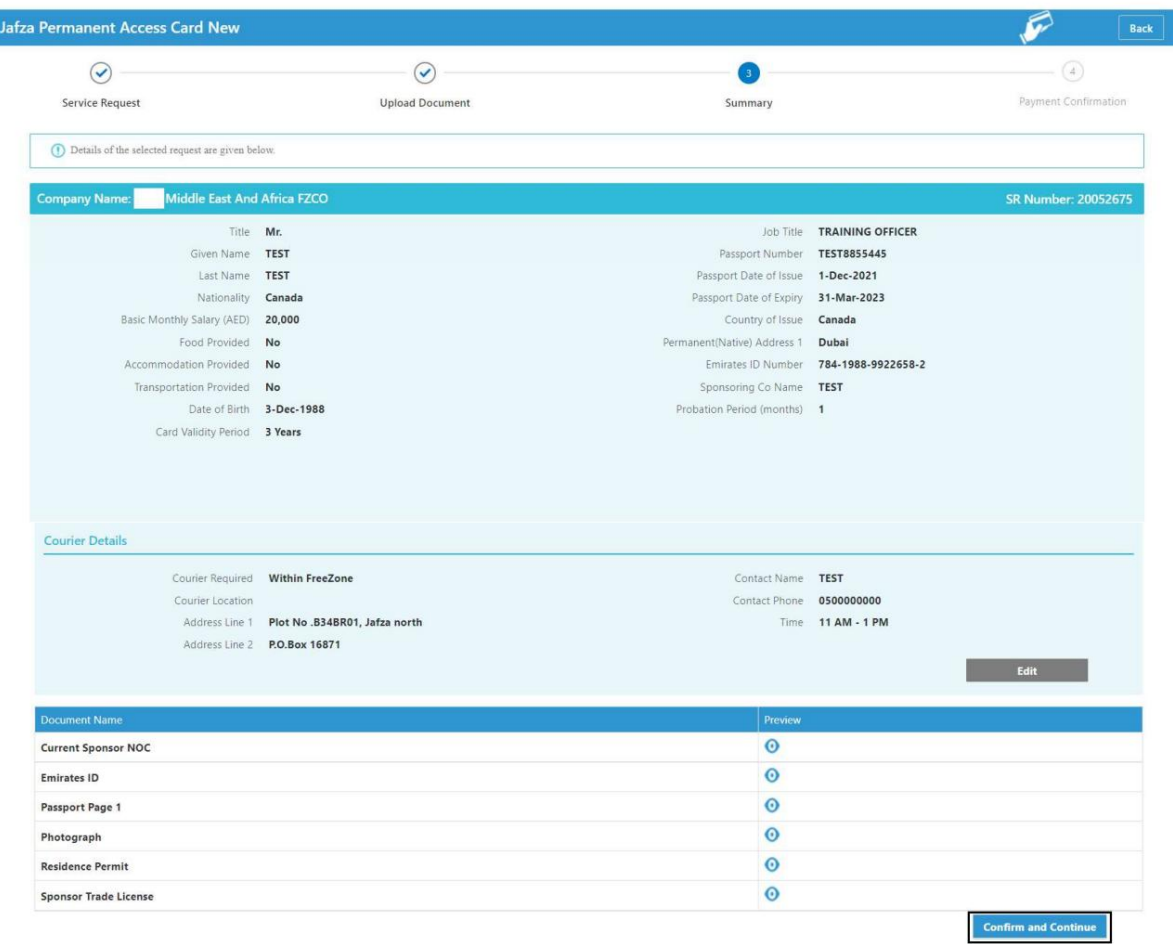

#### 9.رو ی FreeZone to Submitکلیک کنید

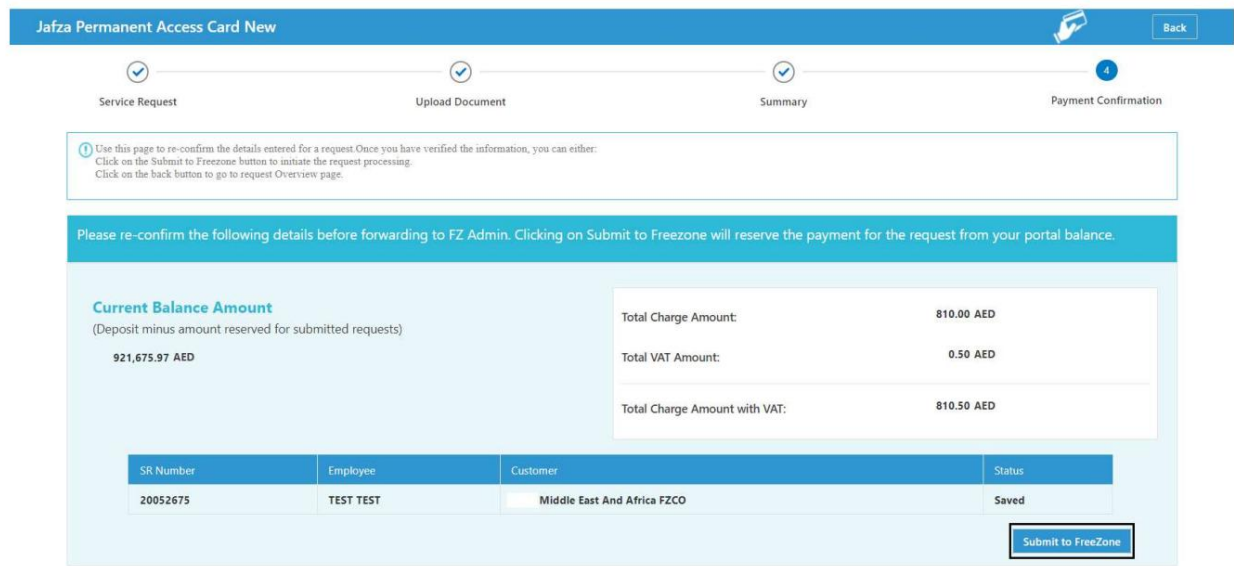

#### <mark>تاییدیه زیر نمایش داده خواهد شد</mark>

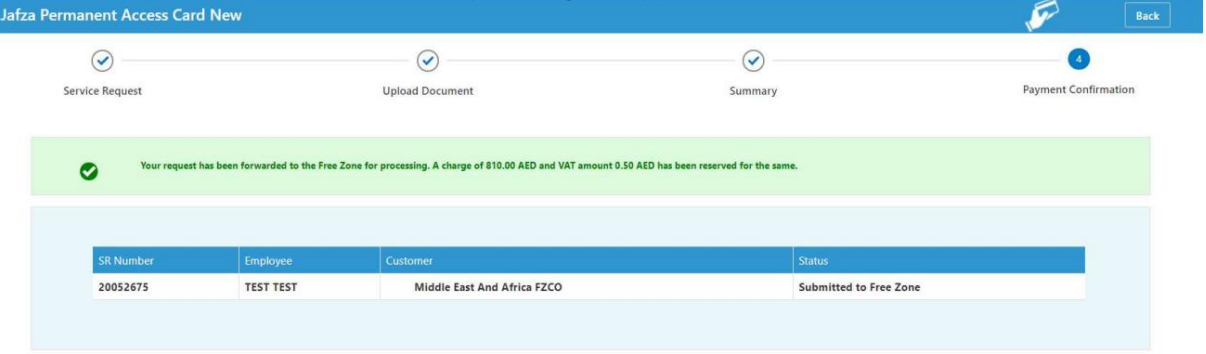

Machine Translated by Google

<sup>8</sup> تمدید PAC)کار ت دسترسی دائم)

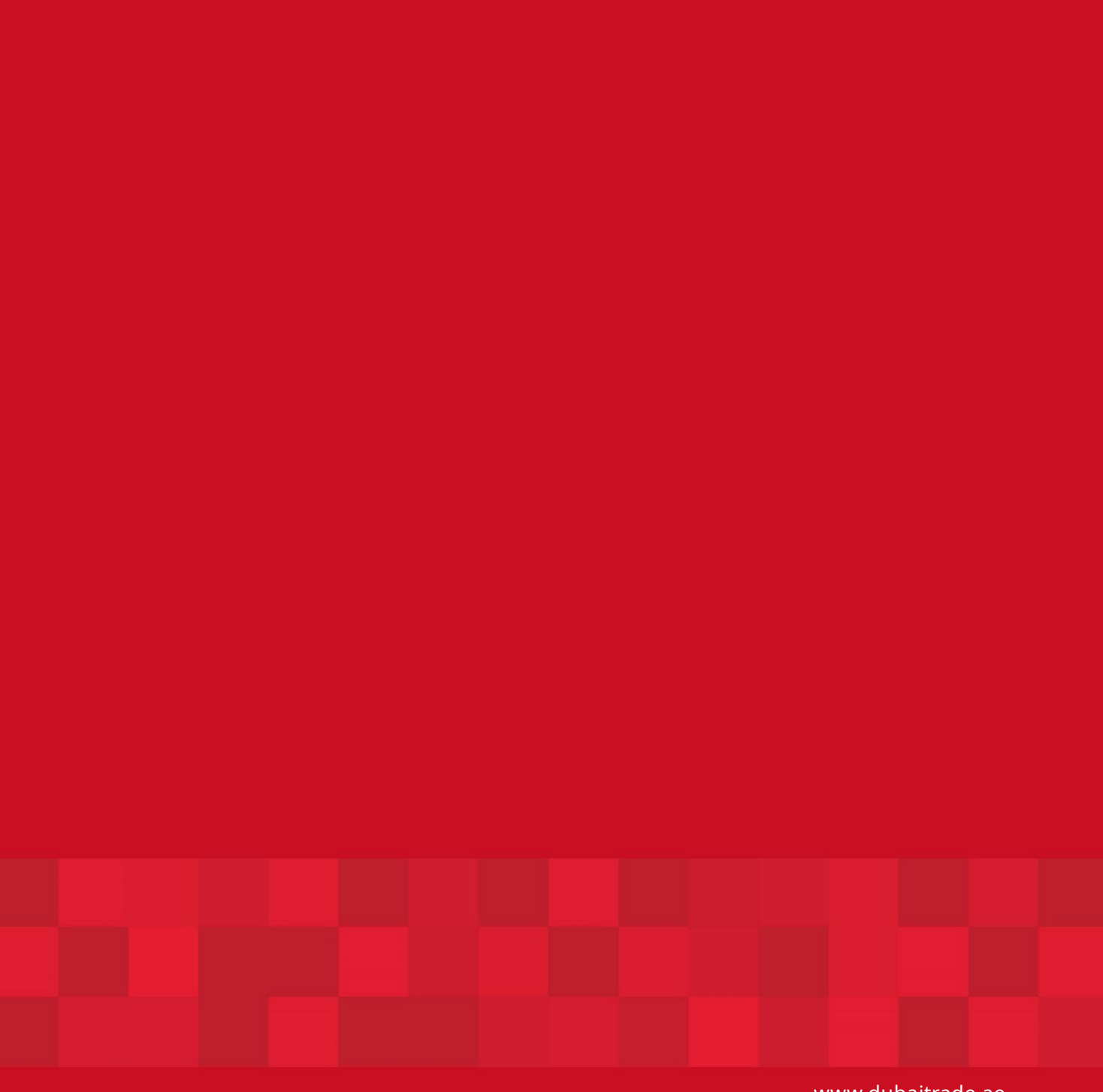

www.dubaitrade.ae